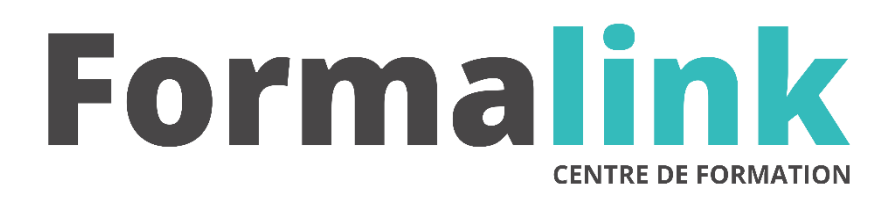

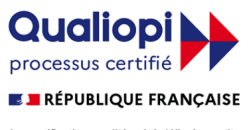

La certification qualité a été délivrée au titre<br>de la catégorie d'action suivante :<br>ACTION DE FORMATION

# **INDESIGN NIVEAU 2**

**PUBLIC PUBLIC PUBLIC** 

Maquettistes, ou toutes autres personnes désirant mettre en page des documents destinés au support papier.

Maîtriser l'environnement Windows ou Macintosh.

# **MODALITÉS D'ÉVALUATION**

# *Exercices pratiques*

*Evaluation de positionnement au début de la formation Evaluation continue (exercices applicatifs, ateliers pratiques) Evaluation des acquis à la fin de la formation par le formateur ; Évaluation de la qualité de la formation par le stagiaire* 

#### **OBJECTIF OBJECTIF**

*A l'issue de la formation, le stagiaire sera capable de : Exploiter plus efficacement l'interface entre InDesign, Photoshop, Illustrator et Acrobat.*

#### **DURÉE**

16 heures, 2 jours.

**LIEU DE FORMATION**

Voir convention.

**DATE**

Voir convention.

**NOMBRE MINIMUM ET MAXIMUM DE STAGAIRES PAR SESSION**

Minimum : 1 - Maximum : 12

**FORMALISATION A L 'ISSUE DE LA FORMATION**

Remise d'une attestation de formation.

#### **SUIVI DE LA FORMATION**

Feuille de présence.

#### **MÉTHODES ET OUTILS PÉDAGOGIQUES**

- **matériel** (écran graphique, ordinateur, scanner) similaire pour tous les participants.
- **exercices pratiques et manuel pédagogique remis en fin de formation**

### **Jour 1**

#### **PARAMETRER ET PERSONNALISER SON LOGICIEL**

• Configurer les paramètres du document, impression, création des PDF..

#### **APPLIQUER UN TRAITEMENT "EXPERT" A SES TEXTES**

- Créer et formater le texte en mode éditeur, pour gérer avec efficacité et rapidité les textes longs.
- Importer les textes en textes liés, interactifs, du traitement de texte au metteur en pages.
- Créer des styles de caractères imbriqués pour composer des typographies élaborées.
- Créer, rechercher, insérer des groupes de glyphes.
- Créer, modifier des blocs ancrés aux textes.
- Créer des index et tables des matières.

#### **UTILISER LES FONCTIONS PROFESSIONNELLES**

- Mettre en page avec les repères personnalisables.
- La création de gabarit et gestion des pages types.
- La gestion de plusieurs documents avec les fonctions Livre.
- Les styles d'objets et les objets ancrés.

## **Jour 2**

### **AMELIORER LE TRAITEMENT DES IMAGES, CONTOURS ET FILETS**

- Convertir plusieurs blocs en une forme composée : la palette Pathfinder.
- Éditeur de styles de contours : créer des styles.

#### **ENRICHIR SA MISE EN PAGE AVEC LES HABILLAGES ET LES TRACES**

- Habillage des images : détourage et habillage généralisé à l'ensemble des blocs ou personnalisé selon les calques ou la disposition des blocs.
- Les tracés de Bézier : dessiner des tracés comme chemins de texte, modeler les tracés pour personnaliser les formes et les habillages.

#### **TRANSFORMER SES MAQUETTES EN DOCUMENTS FINALISES**

• Prévisualiser les séparations d'encres : les plaques, la surimpression et les limites d'encre.

- Prévisualiser les transparences, les ombres portées, les objets au contour progressif.
- Définir des fonds perdus et des lignes blocs.

# **IMPORTER ET EXPORTER LES FICHIERS**

- Les imports/exports : avec les autres logiciels de la suite graphique et Adobe Bridge.
- Exporter directement des fichiers PDF.
- Enregistrer les profils d'exportation Print ou Web.